## EE 451 – LAB 6

## **IIR Filter Design**

In this laboratory you will design IIR filters with different. The FIR discussed in the previous laboratory does not have an analog counterpart. Design of IIR filters, on the other hand, usually makes use of the vast knowledge already available on analog filters. The design procedure involves converting an analog filter to a discrete filter using a transformation.

Consider the general input-output equation

$$y(n) = \sum_{k=0}^{2} b_k x(n-k) - \sum_{l=1}^{2} a_l y(n-l)$$

or equivalently,

$$y(n) = b_0 x(n) + b_1 x(n-1) + b_2 x(n-2) - a_1 y(n-1) - a_2 y(n-2)$$

This recursive equation represents an IIR. The z-domain representation of the input-output equation described above can be implemented using different structures: namely Direct Forms I & II. The Direct Form I structure requires 2N delay elements for an Nth order filter. Direct Form II is one of the most commonly used structures as it requires half as many delays. A Direct Form II implementation would require the use of an intermediate variable w(n),

$$w(n) = x(n) - a_1 w(n-1) - a_2 w(n-2)$$
 and  $y(n) = b_0 w(n) + b_1 w(n-1) + b_2 w(n-2)$ 

Taking the z-transform we find,

$$X(z) = (1 + a_1 z^{-1} + a_2 z^{-2})W(z)$$
 and  $Y(z) = (b_0 + b_1 z^{-1} + b_2 z^{-2})W(z)$ 

Thus

$$H(z) = \frac{Y(z)}{X(z)} = \frac{b_0 + b_1 z^{-1} + b_2 z^{-2}}{1 + a_1 z^{-1} + a_2 z^{-2}}$$

It is possible to implement higher order systems, i.e. fourth order IIR structures, as a cascade of Direct Form II second sections. A fourth order transfer function can be expressed as,

$$H(z) = \frac{Y(z)}{X(z)} = \frac{(b_{01} + b_{11}z^{-1} + b_{21}z^{-2})(b_{02} + b_{12}z^{-1} + b_{22}z^{-2})}{(1 + a_{11}z^{-1} + a_{21}z^{-2})(1 + a_{12}z^{-1} + a_{22}z^{-2})}$$

Figure 1. depicts the implementation of a fourth order IIR filter.

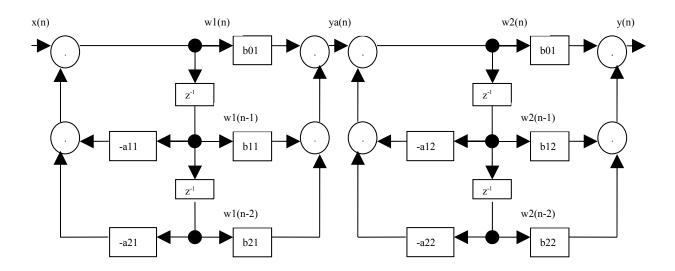

**Figure 1.** Implementation of a fourth order IIR using cascaded second order sections.

## The Prelab

1. Use MATLAB to design an elliptic filter to meet the following specifications:

 $\begin{array}{ll} f_{pass}\colon & 4~kHz \\ A_{pass}\colon & 0.1~dB \\ f_{stop}\colon & 4.5~kHz \\ A_{stop}\colon & 50~dB \end{array}$ 

- 2. What order of filter is this? Plot the magnitude of the filter you have designed.
- 3. Implement the filter as a cascade of second-order filter sections. Store the filter coefficients in a text file. This file will be a header file which you will include in your program and compile in the main program.

4. Use MATLAB to find out the order of a Butterworth filter to meet the same specifications of Part 1.

5. What order of filter is this? Plot the magnitude of the filter you have designed.

## The Lab

- 1. Write a program that implements the elliptic filter on the C6713 that meets the specifications given in Part 1. of the prelab. Output the input signal to one channel and the filtered signal through the other channel. A program template is shown in Figure 2.
- 2. Start CCS and begin a new project. Create and add a configuration file to the project. Select File → New → DSP/BIOS Configuration. We will use a HWI to (i) read a new input sample from the codec, (ii) calculate the filter output, and (iv) output to the codec.
- 3. Connect a function generator to the board and vary the frequency. Record the magnitude response of the filter.
- 4. Implement a Butterworth filter on the C6713 that meets the specifications given in Part 1. of the prelab. Connect a function generator to the board, vary the frequency, and record the magnitude response of the filter.

```
//====== Lab5.c =======
// This program implement an IIR filter
#include "dsk6713.h"
#include "dsk6713_aic23.h"
                                                           // codec support
#include "dsk6713config.h"
#include "elliptic.cof"
float w[no_sections][3]={0};
Uint32 fs = DSK6713_AIC23_FREQ_8KHZ;
                                                          // set sampling rate
#define DSK6713_AIC23_INPUT_MÎC 0x0015
#define DSK6713_AIC23_INPUT_LINE 0x0011
Uint16 inputsource=DSK6713_AIC23_INPUT_LINE;
                                                        // select LINE IN input
void iir_filter(void)
{
  short section;
  float input, wa, ya;
  AIC_data.uint=MCBSP_read(DSK6713_AIC23_DATAHANDLE); //read both channels
  input=(float)AIC_data.channel[1];
  for(section=0; section<no_sections; section++)</pre>
  \stackrel{\centerdot}{/\!/} Code to transfer the information from section to section and update w[n]
  AIC_data.channel[1]=(short)ya;
  MCBSP_write(DSK6713_AIC23_DATAHANDLE,AIC_data.uint);// output both channels
  return;
}
void main()
  // Set up needed to for interrupts
  IRQ_globalDisable();
                                                           //disable interrupts
                                                          // call BSL to init DSK-EMIF,PLL)
  DSK6713_init();
  hAIC23_handle=DSK6713_AIC23_openCodec(0, &config);// handle(pointer) to codec
                                                          // set sample rate
  DSK6713_AIC23_setFreq(hAIC23_handle, fs);
 DSK6/13_AIC23_setrreq(nAIC23_nanule, 19),
DSK6/13_AIC23_rset(hAIC23_handle, 0x0004, inputsource); // choose mic or line in
MCBSP_config(DSK6/13_AIC23_DATAHANDLE, &AIC23CfgData); // interface 32 bits to AIC23
MCBSP_start(DSK6/13_AIC23_DATAHANDLE, MCBSP_XMIT_START | MCBSP_RCV_START |
  MCBSP_SRGR_START | MCBSP_SRGR_FRAMESYNC, 220);
                                                          // start data channel
  CODECEventId=MCBSP_getXmtEventId(DSK6713_AIC23_codecdatahandle);//McBSP1 Xmit
  IRQ_map(CODECEventId, 11);
                                                           //map McBSP1 Xmit to INT11
  IRQ_reset(CODECEventId);
                                                           //reset codec INT 11
  IRQ_globalEnable();
                                                           //globally enable interrupts
  IRQ_nmiEnable();
                                                           //enable NMI interrupt
  IRQ_enable(CODECEventId);
                                                           //enable CODEC eventXmit INT11
  MCBSP_write(DSK6713_AIC23_DATAHANDLE,0);
                                                          //start McBSP interrupt outputting a sample
```

**Figure 1.** Program template for Lab5.